# **WM\_Client User's Manual**

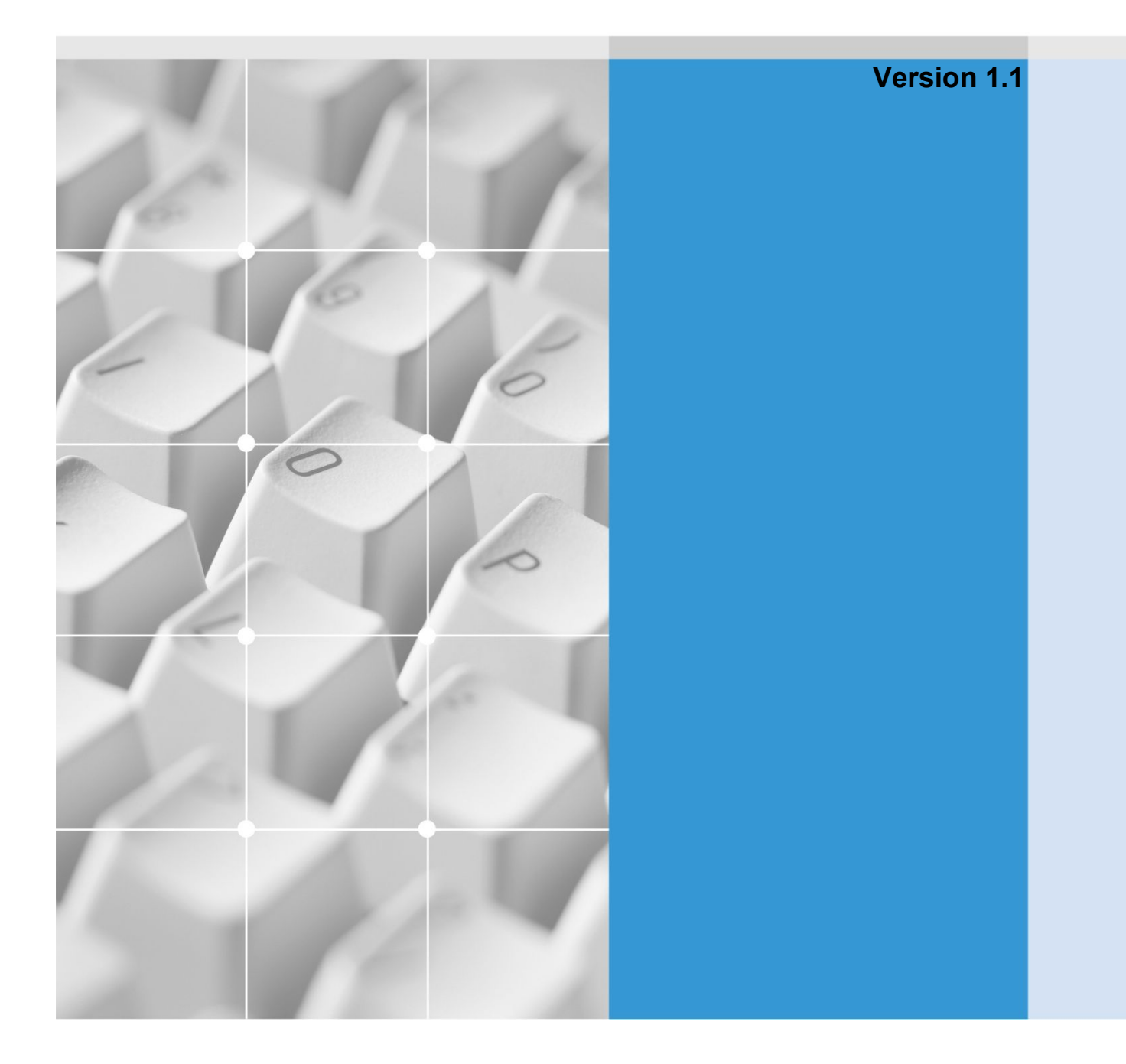

## **Product introduction**

## **Product introduction**

**0**

#### **[ Features]**

- With this program installed on PDA, user can monitor the images on megapixel network camera over network.
- Wireless networks are easy to use without restrictions in place.
- It provides easy connection and site(camera) registration.
- You can control the system efficiently by ID and password with different authority.
- $\bullet$  It can capture & save a still image.
- Full screen mode available.

### **Contents**

#### **Chapter 1. Program Installation**

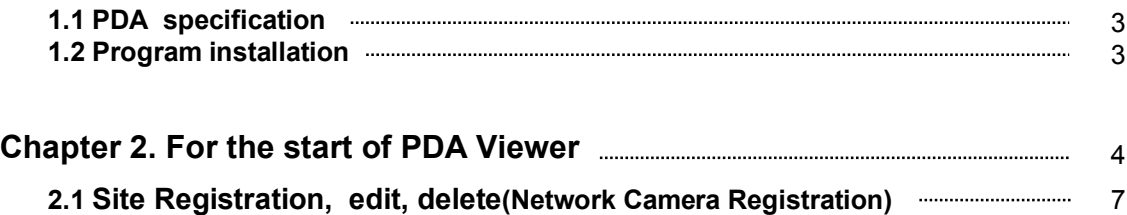

#### **1.1 PDA Specification**

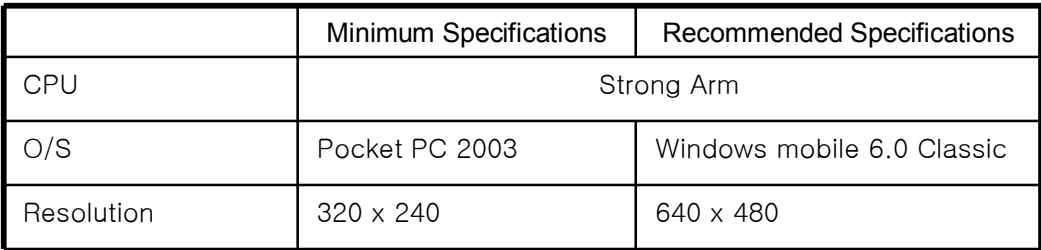

#### **1.2** Program installation

- 1. Copy the cab file into the PC from the install CD.
	- 1.1 Use the AcitveSync program then copy to PDA or
	- 1.2 Connect the memory card of PDA to user's PC then copy the file.
- 2. Click "cab file" and start the installation.

## **Chapter 2. For the start of PDA viewer**

Start program by clicking Start  $\rightarrow$  Program $\rightarrow$ WM\_Client icon in order.

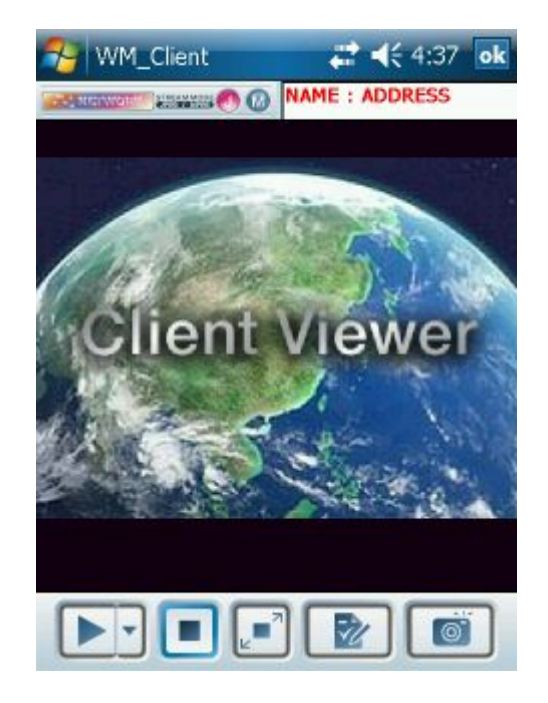

[Picture 2-1] Monitoring screen

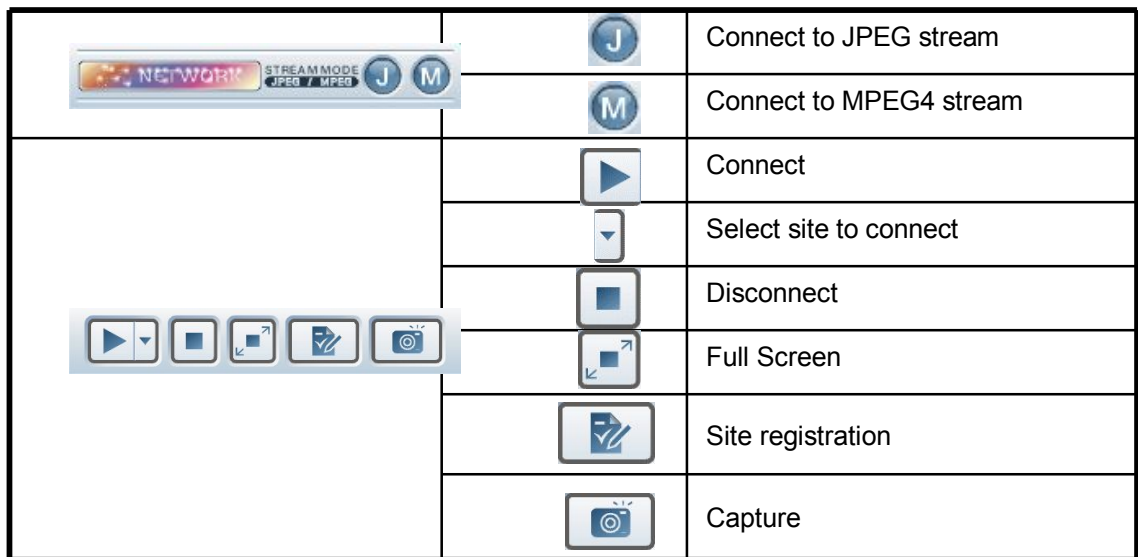

#### **[Button explain ]**

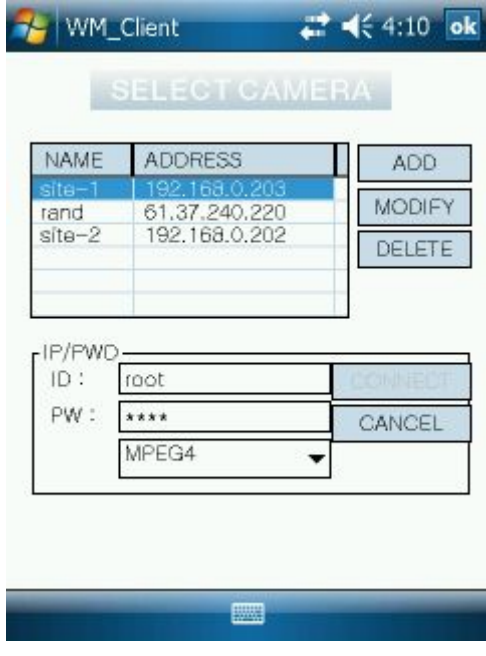

**<Camera list management>** User can add, modify or delete the site.

**2**

[Picture 2-2] Camera list management screen

#### **[Button explain]**

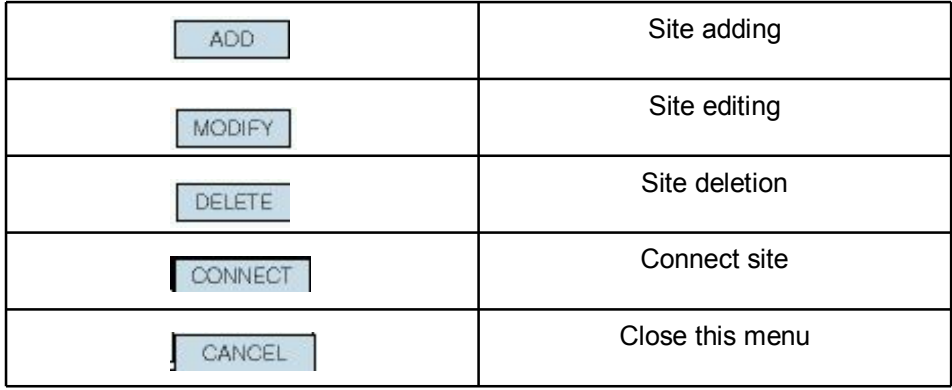

# **Chapter 2. For the start of PDA viewer**

**2.1 Add, edit of site (Network camera registration)**

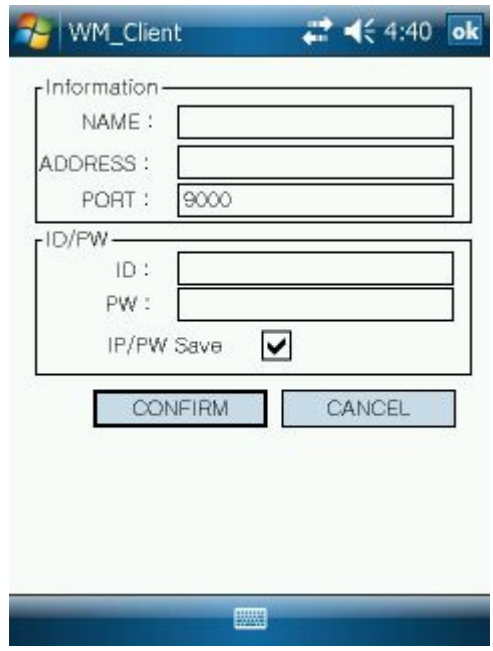

Input the name address, port, ID and password.

[picture 2-4] Pop-up menu of site addition or deletion

#### **[Button explain ]**

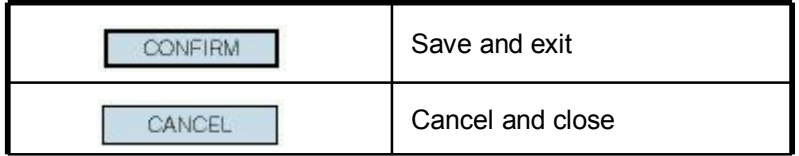

•Please read this manual carefully before installing and using the product and preserve it for reference purposes.

•This specification is subject to change without any prior notice to improve the quality.